### Handlungsanleitung zur Eingabe der Freitermine in NuLiga

### Anmelden auf https://hyniederrhein-handball.liga.nu/

hvniederrhein-handball.liga.nu

### HANDBALLVERBAND NIEDERRHEIN E.V. HV-NIEDERRHEIN.DE

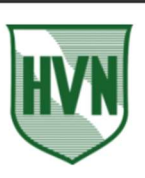

 $\theta_T$   $\Rightarrow$ 

### Spielbetrieb

2021/22 Pokal 2021/22 Quali 2021/22 Freundschaftsspiele 2021/22

2020/21 Pokal 2020/21 Quali 2020/21  $\label{lem:requad} \textbf{Freundschaft} \textbf{sspiele}$ 2020/21

Veranstaltungen

#### Herzlich willkommen in nuLiga für Handball!

nuLiga ist die neue Kommunikationsplattform des Handballverbands Niederrhein in Bezug auf die Verwaltung von Spielberechtigungen und Spielbetrieb. Neben den Funktionen für die Vereine, stehen auch persönliche Funktionen wie z.B. die Online-Anmeldemöglichkeit zu Aus- und Fortbildungen zur Verfügung. Eingaben in das System, sowie das Abrufen weiterführender Informationen können von berechtigten Personen nach einem Login im passwortgeschützten Bereich von nuLiga vorgenommen werden.

Zugang für Vereine

#### Login

Die Anmeldung zum System erfolgt über einen Benutzernamen und ein Passwort.

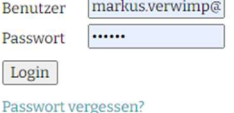

Markus Verwimp, markus.verwimp@t-online.de [VT Kempen 1859 e.V. (6044)...]

> [Persönlicher Bereich...] [Abmelden...]

Neuregistrierung.

 $\overline{\phantom{a}}$ 

### "Persönlicher Bereich" anklicken

# HANDBALLVERBAND NIEDERRHEIN E.V.

HV.NIFREDDHEIN RE

Meldung Spielbetrieb Verein Mitglieder Spielberechtigungen Seminare Ehrungen Vereinsevents Downloads Verbandsde

 $Admin$  Home  $\geq$ 

Sie haben sich erfolgreich angemeldet!

Markus Verwimp

#### Willkommen im Administrationsbereich für Vereine

Zum Administrationsbereich von nuLiga Handball haben nur autorisierte Vertreter der Vereine Zugriff. Mit Ihrem Zugang haben Sie, innerhalb der vorgegebenen Fristen, Zugang zu allen relevanten Informationen und Funktionen für den Verein VT Kempen 1859 e.V., abhängig vom Typ Ihrer Zugriffsberechtigung

Statusinformation

Spielbetrieb

### Den Reiter "Meldung" anklicken

### HANDBALLVERBAND NIEDERRHEIN E.V. HV-NIFDERRHEIN DE

Markus Verwimp, markus.verwimp@t-online.de [VT Kempen 1859 e.V. (6044)...] ÷.  $\ddot{\phantom{a}}$ [Persönlicher Bereich...] [Abmelden]

Markus Verwimp, markus.verwimp@t-online.de [VT Kempen 1859 e.V. (6044)...]

[Persönlicher Bereich...]

 $\ddot{\phantom{a}}$ 

 $\overline{a}$ 

Seminare Abonnements Downloads Meldung Schiedsrichter Mein-Profil

My Home >

Sie haben sich erfolgreich angemeldet!

Markus Verwimp

Willkommen im personalisierten Bereich von nuLiga Handball

Zum personalisierten Bereich von nuLiga Handball haben nur autorisierte Personen Zugriff. Hier pflegen Sie Ihr Profil und bestimmen, welche Ihrer persönlichen Daten veröffentlicht werden und welche nicht. Sie können sich auch zu Seminaren und Lehrgängen anmelden.

Berechtigungen

Sie haben neben Ihrem personalisierten Zugang Zugriff auf Informationen und Funktionen für folgende Vereine, abhängig vom Typ Ihrer Zugriffsberechtigung

### Den Link "Freiterminmeldung" anklicken

HANDRALIVERRAND NIEDERRHEIN EV

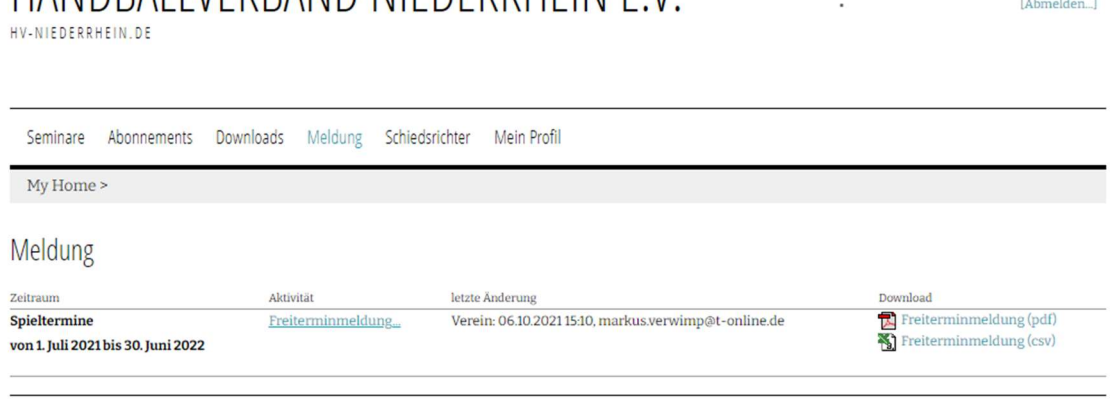

Für den Inhalt verantwortlich: Handball-Verband Niederrhein e.V. © 1999-2021 nu Datenautomaten GmbH - Automatisierte internetgestützte Netzwerklösungen

Kontakt, Impressum, Datenschutz

Hier wird nun zuerst angeboten, bestimme Tage als "ganztägig verfügbar", "nicht verfügbar" oder "verfügbar im Zeitraum" festzulegen.

Seminare Abonnements Downloads Meldung Schiedsrichter Mein Profil

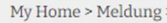

### Freiterminmeldung Verwimp, Markus

Geben Sie hier an, an welchen Wochentagen Sie für die Spieltermine im Zeitraum von 01.07.2021 bis 30.06.2022 regulär verfügbar sind. Gesonderte Freitermine können Sie im nächsten Schritt erfassen.

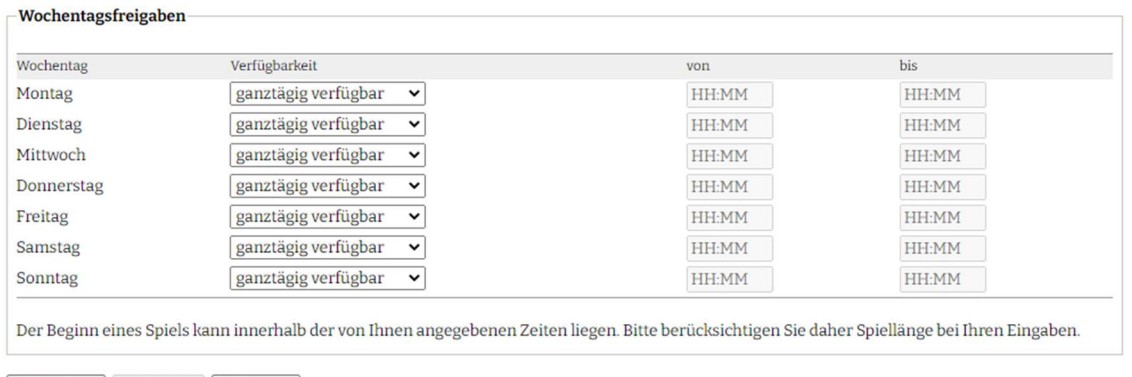

Abbrechen | << Zurück | Weiter >>

Es handelt sich hier um eine grundsätzliche Freigabe von Wochentagen, die in den

nächsten Schritten für konkrete Zeiträume weiter eingeschränkt oder angepasst werden

kann.

Dazu klickt man auf den Button WEITER.

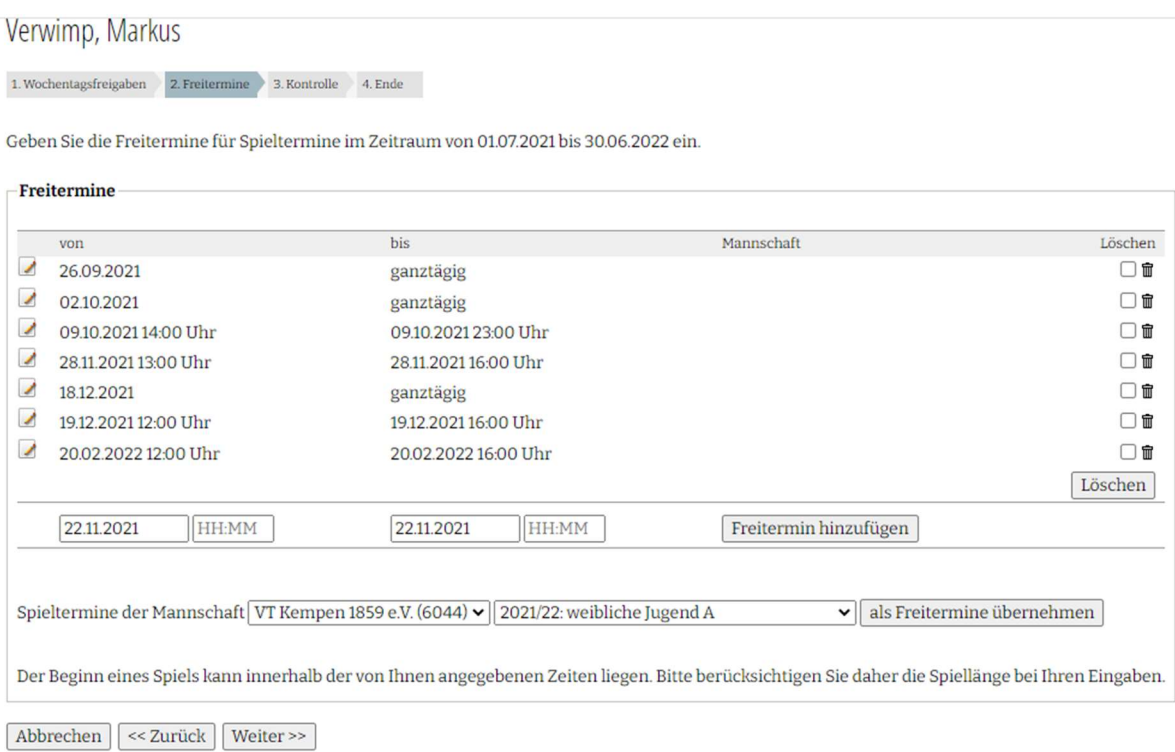

Unter "Freitermin hinzufügen" kann man nun noch datumsabhängige Freitermine eingeben (Krankheit, Urlaub, Verletzung, Dienstreise etc.).

Zur Auswahl des Datums klickt man in das Datumsfeld und wählt das entsprechende Datum aus. Die Freitermine werden automatisch ganztägig hinterlegt; sie können aber wie oben eingeschränkt werden.

In der Zeile darunter ist es zudem möglich, Spiele einer Mannschaft automatisch als Freitermin zu übernehmen. Auch diese Termine werden automatisch als ganztägig hinterlegt, können jedoch ebenfalls weiter eingeschränkt werden.

### WICHTIG:

Allerdings können nur Mannschaften des Vereins ausgewählt werden, bei denen die Daten des SR hinterlegt sind. Wenn jemand für einen Verein A als SR antritt, aber für einen anderen Verein B spielt, dann sind die Spieltermine nicht automatisch hinterlegt. In diesem Fall sollte der NuLiga-Beauftragte des Vereins B kontaktiert werden, damit dieser eine Funktion hinterlegt (und danach die Spieltermine für die Mannschaften des Vereins B sichtbar sind).

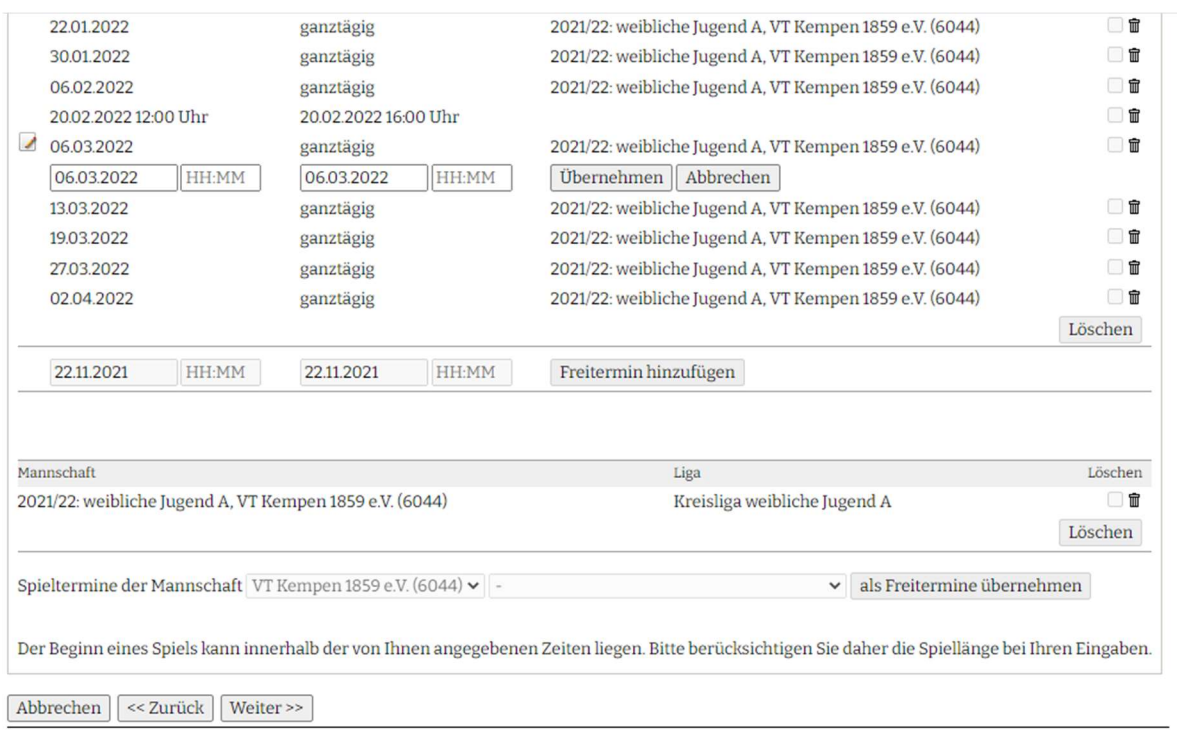

Wenn alle Termine eingegeben sind, wieder den Button WEITER anklicken, um zur Kontrollansicht zu gelangen.

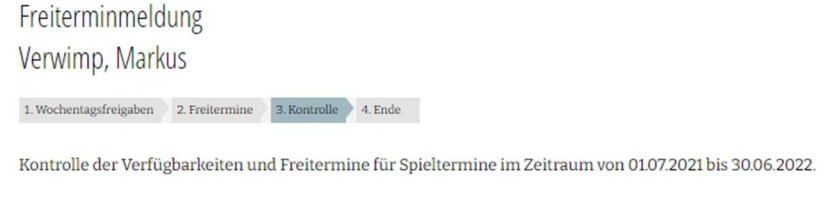

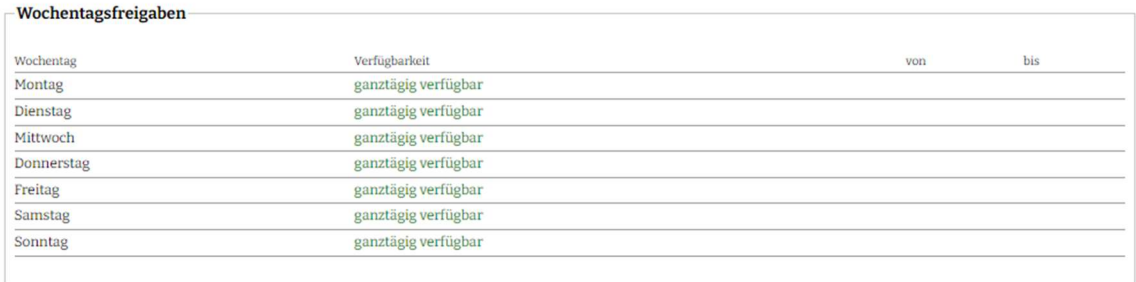

#### Freitermine

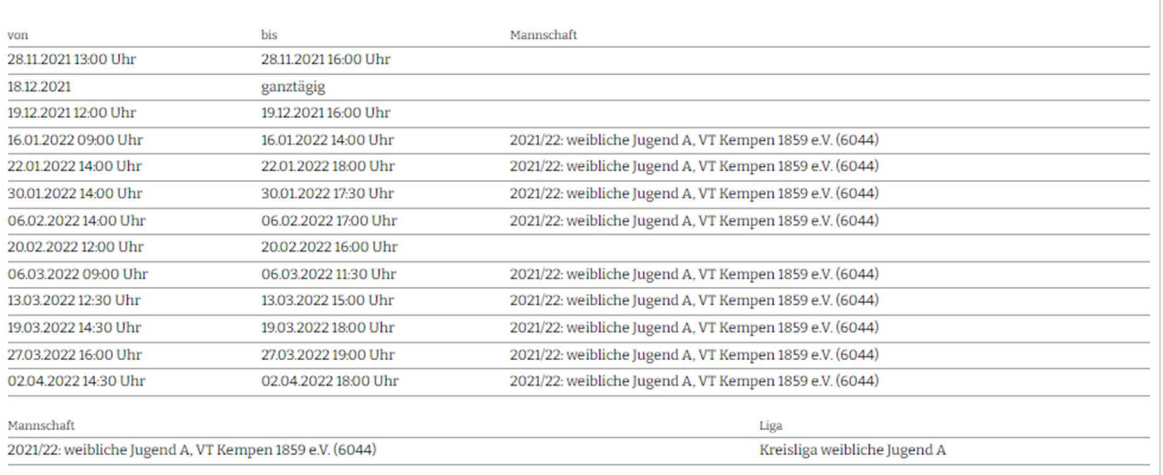

#### Angesetzte Spiele an Freiterminen

#### Sie sind bereits für folgende Spiele eingeteilt. Bitte klären Sie die Ansetzung mit dem verantwortlichen Ansetzer ab.

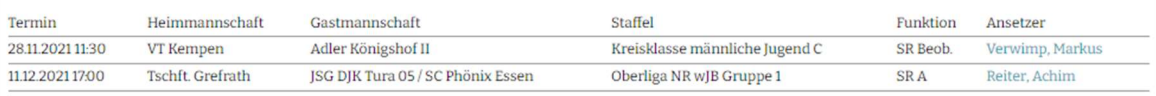

 $\Box$  Ich nehme die angesetzten Spiele an Freiterminen zur Kenntnis und kläre sie mit dem Ansetzer ab. Abbrechen << Zurück | Speichern

## WICHTIG: über das Anklicken des Buttons SPEICHERN wird das Eingeben der Freitermine abgeschlossen.

Freiterminmeldung Verwimp, Markus

 $1. \text{Wochentagsfreigaben} \qquad 2. \text{Freitermine} \qquad 3. \text{Kontrolle} \qquad 4. \text{ Ende}$ 

Die aktuelle Freiterminmeldung wurde erfolgreich gespeichert.

Freiterminmeldung (pdf) Freiterminmeldung (csv) Angesetzte Spiele an Freiterminen (csv)

Zurück zur Einstiegsseite...